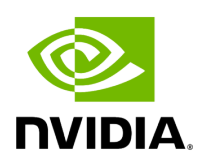

**Aerial System Scripts**

## **Table of contents**

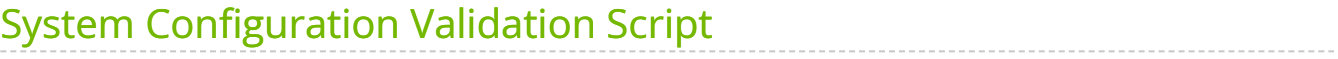

## <span id="page-2-0"></span>**System Configuration Validation Script**

Included in the release package is a script that checks and displays key system configuration settings that are important for running the Aerial cuBB SDK.

\$ pip3 install psutil \$ cd \$cuBB\_SDK/cuPHY/util/cuBB\_system\_checks \$ sudo -E python3 ./cuBB\_system\_checks.py

The output of cuBB\_system\_checks.py may differ slightly between bare-metal and container versions of the environment. The script helps to retrieve the softwarecomponent versions and hardware configuration. Refer to the [Release Manifest](https://docs.nvidia.com/aerial_cuphy/release_notes/software_manifest.html#release-manifest) in the *cuBB Release Notes* to ensure the correct software-component versions are installed. Below is an example output on a bare-metal platform:

*# To get the system or ptp info, the command has to run on the host.* \$ sudo python3 cuBB\_system\_checks.py --sys -----General-------------------------------------- Hostname : devkit-1 IP address : 192.168.1.100 Linux distro : "Ubuntu 22.04.3 LTS" Linux kernel version : 5.15.0-1042-nvidia -----System--------------------------------------- Manufacturer : GIGABYTE Product Name : E251-U70-00 Base Board Manufacturer : GIGABYTE Base Board Product Name : MU71-SU0-00 Chassis Manufacturer : GIGABYTE Chassis Type : Rack Mount Chassis Chassis Height : Unspecified Processor : Intel(R) Xeon(R) Gold 6240R CPU @ 2.40GHz Max Speed : 4000 MHz Current Speed : 2400 MHz \$ sudo python3 cuBB\_system\_checks.py -----General-------------------------------------- Hostname : devkit-1 IP address : 192.168.1.100 Linux distro : "Ubuntu 22.04.3 LTS" Linux kernel version : 5.15.0-1042-nvidia -----Kernel Command Line-------------------------- Audit subsystem : audit=0 Clock source : clocksource=tsc HugePage count : hugepages=16 HugePage size : hugepagesz=1G CPU idle time management : idle=poll Max Intel Cstate : intel\_idle.max\_cstate=0 Intel IOMMU : intel\_iommu=off IOMMU : iommu=off Isolated CPUs : isolcpus=2-21 Corrected errors : mce=ignore\_ce Adaptive-tick CPUs : nohz\_full=2-21 Soft-lockup detector disable : nosoftlockup Max processor C-state : processor.max\_cstate=0 RCU callback polling : rcu\_nocb\_poll No-RCU-callback CPUs : rcu\_nocbs=2-21 TSC stability checks : tsc=reliable -----CPU------------------------------------- ----- CPU cores : 24 Thread(s) per CPU core : 1 CPU MHz: : N/A CPU sockets : 1 ----- Environment variables------------------------ CUDA\_DEVICE\_MAX\_CONNECTIONS : N/A cuBB\_SDK : N/A -----Memory--------------------------------------- HugePage count : 16 Free

HugePages : 16 HugePage size : 1048576 kB Shared memory size : 47G -----Nvidia GPUs---------------------------------- GPU driver version : 535.54.03 CUDA version : 12.2 GPU0 GPU product name : NVIDIA A100-PCIE-40GB GPU persistence mode : Enabled Current GPU temperature : 27 C GPU clock frequency : 1410 MHz Max GPU clock frequency : 1410 MHz GPU PCIe bus id : 00000000:B6:00.0 -----GPUDirect topology--------------------------- GPU0 NIC0 NIC1 CPU Affinity NUMA Affinity GPU NUMA ID GPU0 X PIX PIX 0-23 N/A N/A NIC0 PIX X PIX NIC1 PIX PIX X Legend: X = Self SYS = Connection traversing PCIe as well as the SMP interconnect between NUMA nodes (e.g., QPI/UPI) NODE = Connection traversing PCIe as well as the interconnect between PCIe Host Bridges within a NUMA node PHB = Connection traversing PCIe as well as a PCIe Host Bridge (typically the CPU) PXB = Connection traversing multiple PCIe bridges (without traversing the PCIe Host Bridge) PIX = Connection traversing at most a single PCIe bridge NV# = Connection traversing a bonded set of *# NVLinks* NIC Legend: NIC0: mlx5\_0 NIC1: mlx5\_1 -----Mellanox NICs------------------------ -------- NIC0 NIC product name : ConnectX6DX NIC part number : MCX623106AE-CDA\_Ax NIC PCIe bus id : 0000:b5:00.0 NIC FW version : 22.39.2048 FLEX\_PARSER\_PROFILE\_ENABLE : 4 PROG\_PARSE\_GRAPH : True(1) ACCURATE\_TX\_SCHEDULER : True(1) CQE\_COMPRESSION : AGGRESSIVE(1) REAL\_TIME\_CLOCK\_ENABLE : True(1) -----Mellanox NIC Interfaces---------------------- Interface0 Name : ens6f0 Network adapter : mlx5\_0 PCIe bus id : 0000:b5:00.0 Ethernet address : b8:ce:f6:33:fd:ee Operstate : up MTU : 1514 RX flow control : off TX flow control : off PTP hardware clock : 2 QoS Priority trust state : pcp PCIe MRRS : 4096 bytes Interface1 Name : ens6f1 Network adapter : mlx5\_1 PCIe bus id : 0000:b5:00.1 Ethernet address : b8:ce:f6:33:fd:ef Operstate : up MTU : 1500 RX flow control : off TX flow control : off PTP hardware clock : 3 QoS Priority trust state : pcp PCIe MRRS : 512 bytes -----Linux PTP------------------------------------ ptp4l.service - Precision Time Protocol (PTP) service Loaded: loaded (/lib/systemd/system/ptp4l.service; enabled; vendor preset: enabled) Active: active (running) since Tue 2022-09-27 00:05:26 UTC; 1 day 7h ago Docs: man:ptp4l Main PID: 1594 (ptp4l) Tasks: 1 (limit: 94581) Memory: 840.0K CGroup: /system.slice/ptp4l.service 1594 /usr/sbin/ptp4l -f /etc/ptp.conf Sep 27 00:05:26 dc6-devkit-18 systemd[1]: Started Precision Time Protocol (PTP) service. Sep 27 00:05:26 dc6-devkit-18 taskset[1594]: ptp4l[127.145]: selected /dev/ptp2 as PTP clock Sep 27 00:05:27 dc6-devkit-18 taskset[1594]: ptp4l[127.162]: port 1: INITIALIZING to LISTENING on INIT\_COMPLETE Sep 27 00:05:27 dc6-devkit-18 taskset[1594]: ptp4l[127.162]: port 0: INITIALIZING to LISTENING on INIT\_COMPLETE

Sep 27 00:05:27 dc6-devkit-18 taskset[1594]: ptp4l[127.186]: port 1: new foreign master b8cef6.fffe.33fe16-1 Sep 27 00:05:27 dc6-devkit-18 taskset[1594]: ptp4l[127.436]: selected best master clock b8cef6.fffe.33fe16 Sep 27 00:05:27 dc6 devkit-18 taskset[1594]: ptp4l[127.436]: assuming the grand master role Sep 27 00:05:27 dc6-devkit-18 taskset[1594]: ptp4l[127.436]: port 1: LISTENING to GRAND\_MASTER on RS\_GRAND\_MASTER phc2sys.service - Synchronize system clock or PTP hardware clock (PHC) Loaded: loaded (/lib/systemd/system/phc2sys.service; enabled; vendor preset: enabled) Active: active (running) since Tue 2022-09-27 00:05:26 UTC; 1 day 7h ago Docs: man:phc2sys Main PID: 1598 (sh) Tasks: 2 (limit: 94581) Memory: 5.4M CGroup: /system.slice/phc2sys.service 1598 /bin/sh -c /usr/sbin/phc2sys -s /dev/ptp\$(ethtool -T \$(lshw -c network -businfo | grep b5:00.0 | awk '{print \$2}') | grep PTP | awk '{print \$4}') -c CLOCK\_REALTIME -n 24 -O 0 -R 256 -u 256 1897 /usr/sbin/phc2sys -s /dev/ptp2 -c CLOCK\_REALTIME -n 24 -O 0 -R 256 -u 256 Sep 28 07:16:46 dc6-devkit-18 phc2sys[1897]: [112407.124] CLOCK\_REALTIME rms 10 max 34 freq +7048 +/- 25 delay 1765 +/- 8 Sep 28 07:16:47 dc6-devkit-18 phc2sys[1897]: [112408.140] CLOCK\_REALTIME rms 10 max 27 freq +7031 +/- 39 delay 1765 +/- 8 Sep 28 07:16:49 dc6-devkit-18 phc2sys[1897]: [112409.155] CLOCK\_REALTIME rms 9 max 27 freq +7044 +/- 30 delay 1764 +/- 7 Sep 28 07:16:50 dc6-devkit-18 phc2sys[1897]: [112410.171] CLOCK\_REALTIME rms 9 max 24 freq +7041 +/- 17 delay 1765 +/- 8 Sep 28 07:16:51 dc6-devkit-18 phc2sys[1897]: [112411.188] CLOCK\_REALTIME rms 9 max 28 freq +7036 +/- 21 delay 1766 +/- 7 Sep 28 07:16:52 dc6-devkit-18 phc2sys[1897]: [112412.203] CLOCK\_REALTIME rms 9 max 22 freq +7055 +/- 21 delay 1766 +/- 7 Sep 28 07:16:53 dc6-devkit-18 phc2sys[1897]: [112413.219] CLOCK\_REALTIME rms 9 max 24 freq +7038 +/- 20 delay 1764 +/- 8 Sep 28 07:16:54 dc6-devkit-18 phc2sys[1897]: [112414.235] CLOCK\_REALTIME rms 9 max 23 freq +7041 +/- 19 delay 1763 +/- 7 Sep 28 07:16:55 dc6-devkit-18 phc2sys[1897]: [112415.251] CLOCK\_REALTIME rms 9 max 22 freq +7043 +/- 11 delay 1763 +/- 8 Sep 28 07:16:56 dc6-devkit-18 phc2sys[1897]: [112416.267] CLOCK\_REALTIME rms 10 max 24 freq +7052 +/- 20 delay 1762 +/- 7 Sep 28 07:16:57 dc6-devkit-18 phc2sys[1897]: [112417.283] CLOCK\_REALTIME rms 10 max 30 freq +7035 +/- 39 delay 1765 +/- 8 -----Software Packages---------------------------- cmake : N/A docker /usr/bin : 24.0.7 gcc /usr/bin : 11.4.0 git-lfs : N/A MOFED : N/A meson : N/A ninja : N/A ptp4l /usr/sbin : 3.1.1-3 -----Loaded Kernel Modules------------------------ GDRCopy : gdrdrv GPUDirect RDMA : N/A Nvidia : nvidia -----Non-persistent settings-----------------

```
----- VM swappiness : vm.swappiness = 60 VM zone reclaim mode :
```
vm.zone\_reclaim\_mode = 0 -----Docker images--------------------------------

## **Checking the NIC Status**

To query back the Mellanox NIC firmware settings initialized with the script above, use these commands:

\$ sudo mlxconfig -d /dev/mst/mt4125\_pciconf0 q | grep "CQE\_COMPRESSION\|PROG\_PARSE\_GRAPH\ \|FLEX\_PARSER\_PROFILE\_ENABLE\|REAL\_TIME\_CLOCK\_ENABLE\|ACCURATE\_TX\_SCHED *# FLEX\_PARSER\_PROFILE\_ENABLE 4 # PROG\_PARSE\_GRAPH True(1) # ACCURATE\_TX\_SCHEDULER True(1) # CQE\_COMPRESSION AGGRESSIVE(1) # REAL\_TIME\_CLOCK\_ENABLE True(1)*

To check the current status of a NIC port, use this command:

\$ sudo mlxlink -d /dev/mst/mt4125\_pciconf0

Alternatively, you can use the System Configuration Validation Script to obtain a full list of configuration settings.

© Copyright 2024, NVIDIA.. PDF Generated on 06/06/2024